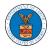

## HOW TO REMOVE DELEGATION ACCESS FROM THE CASE?

 Click on the eFile & eServe with the Office of the Administrative Law Judges (OALJ) or Board of Alien Labor Certification Appeals (BALCA) tile from the main dashboard.

## Dashboard

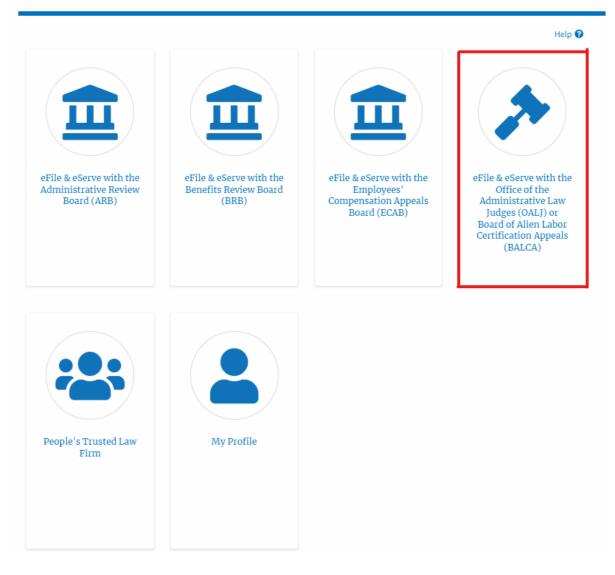

2. Click on an OALJ Case Number with the **AoR** User Type.

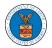

| Dashboard                                                                                                    | OALJ and BALCA Dashboard |               |        |           |                        |                                         |            |  |  |
|----------------------------------------------------------------------------------------------------|--------------------------|---------------|--------|-----------|------------------------|-----------------------------------------|------------|--|--|
| OALJ and BA                                                                                                    | ALCA Dashboard           |               |        |           |                        |                                         |            |  |  |
| File a New Case     Access Cases     Multi Case Filing                                                                                                    |                          |               |        |           |                        |                                         |            |  |  |
| Accessed Cases The following are the list of cases you have access to. Click on the OALJ Case Number link to view case status, access filings and servings and to submit new filings. Showing 5 of 17 records View More • |                          |               |        |           |                        |                                         |            |  |  |
| OALJ Case Number                                                                                                    | Claimant Name            | Employer Name | Status | User Type | Accessed On            | Organization                            |            |  |  |
| 2020BAT02107                                                                                                    |                          |               | OPEN   | AoR       | 09/15/2020 - 04:03 EST | OALJ Filings Testing , 200 Constitution | Avenue, NW |  |  |

3. Click on the **Delegate Access** button to navigate to the Organization Members page.

## Summary

| eFile Case Number  | EFS-OALJ-2007-200161   |
|--------------------|------------------------|
| OALJ Case Number   | 2020BAT02107           |
| Agency Reference # | N/A                    |
| Case Type          |                        |
| Case Type Group    |                        |
| ALJ Decision Date  |                        |
| Claimant Name      |                        |
| Employer Name      |                        |
| Status             | OPEN                   |
| Docketed Date      | 07/22/2020 - 02:37 EST |

 From the Organization members table displayed, click on the Remove Delegation link under the Actions column header against the user to remove delegation.

| Name        |                         | Email       |           |                   |  |
|-------------|-------------------------|-------------|-----------|-------------------|--|
| Enter Name  | 0                       | Enter Email | 0 Search  |                   |  |
|             |                         |             |           |                   |  |
|             |                         |             |           |                   |  |
| Name        | Email                   |             | User Type | Actions           |  |
| Dion - John | diontester001@gmail.com |             | Attorney  | Remove Delegation |  |

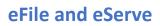

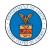

5. The remove delegation confirmation will be displayed and the link against ex-delegated member changes to **Delegate**.

| Organization Members                                                                       |                         |                        |          |           |         |        |
|--------------------------------------------------------------------------------------------|-------------------------|------------------------|----------|-----------|---------|--------|
| <ul> <li>Removed Dion John's delegate</li> <li>An email notification has been s</li> </ul> |                         | ontester001@gmail.com. |          |           |         |        |
| Organization: OALJ Filings T                                                               | ſesting                 |                        |          |           |         | Help 😧 |
| Name                                                                                       |                         | Email                  |          |           |         |        |
| Enter Name                                                                                 | 0                       | Enter Email            | 0        | Search    |         |        |
|                                                                                            |                         |                        |          |           |         |        |
| Name                                                                                       | Email                   |                        |          | User Type | Actions |        |
| Dion - John                                                                                | diontester001@gmail.com |                        | Attorney | Delegate  |         |        |